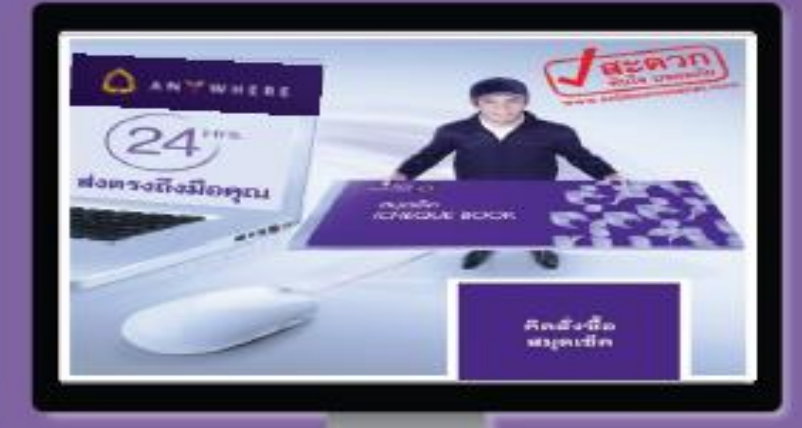

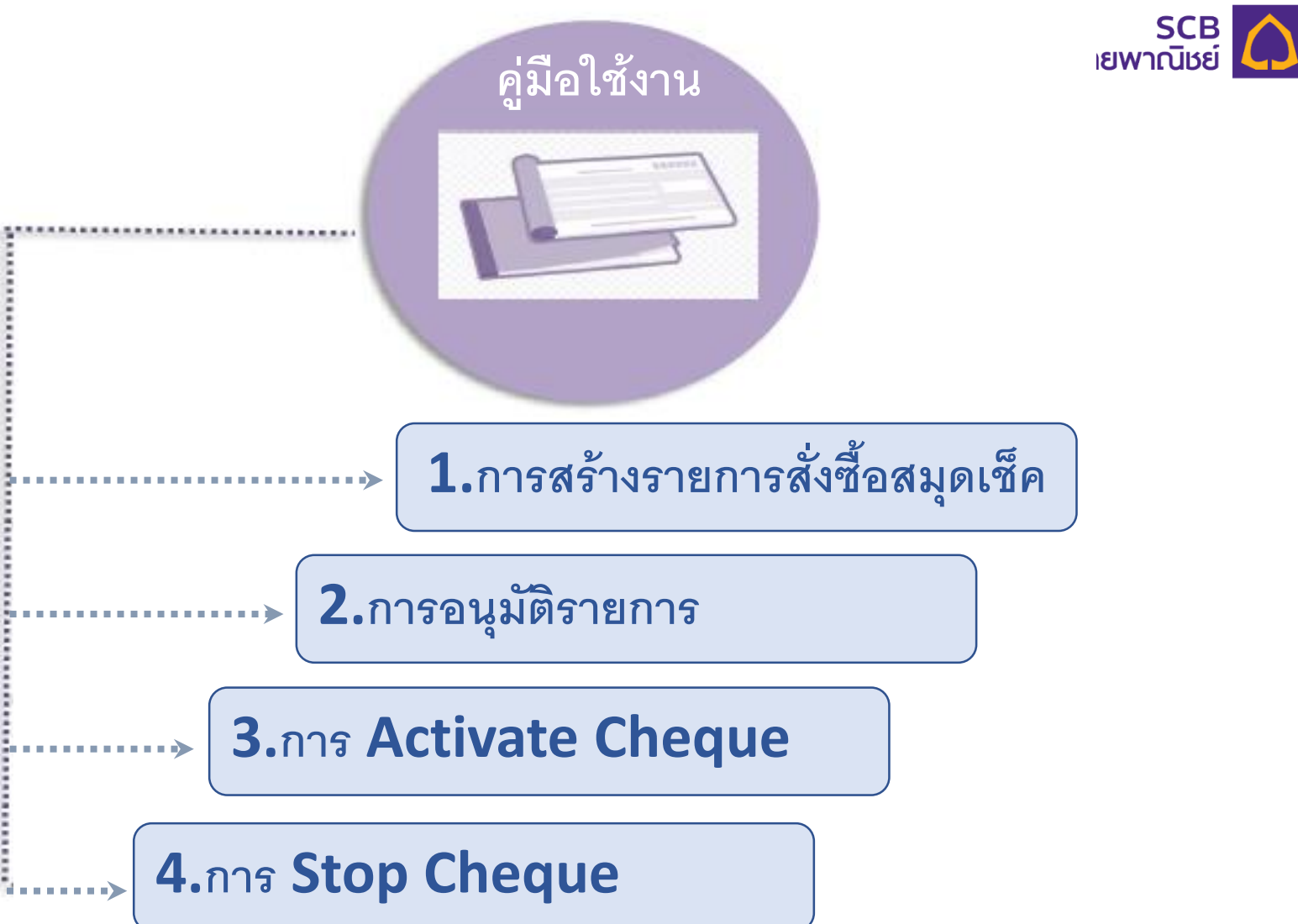

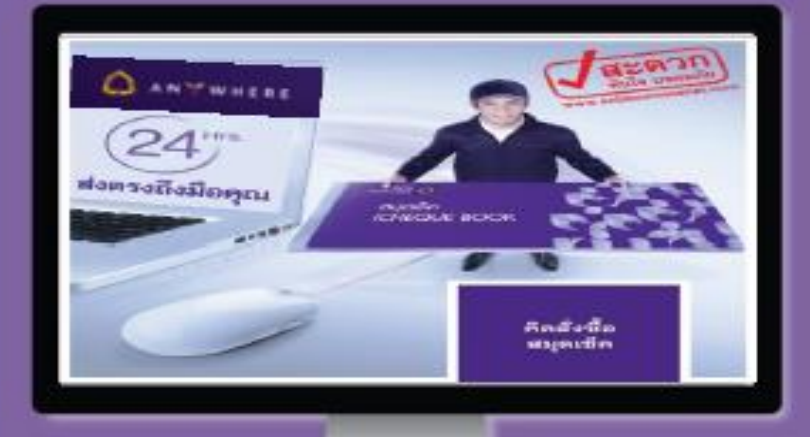

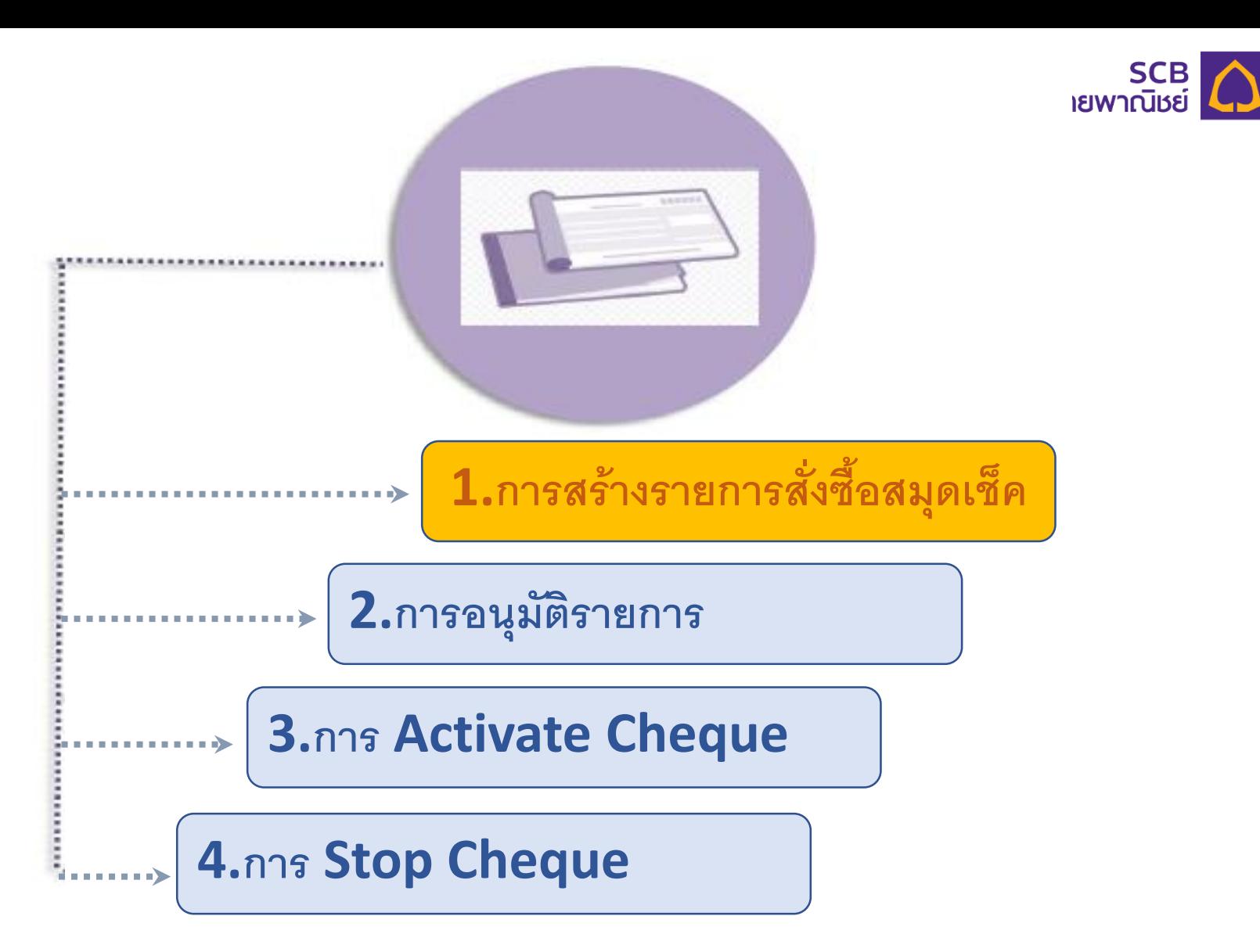

### **Maker Login เข้าระบบ SCB Business net เพื่อสร้างรายการสั่งซื้อสมุดเช็ค**

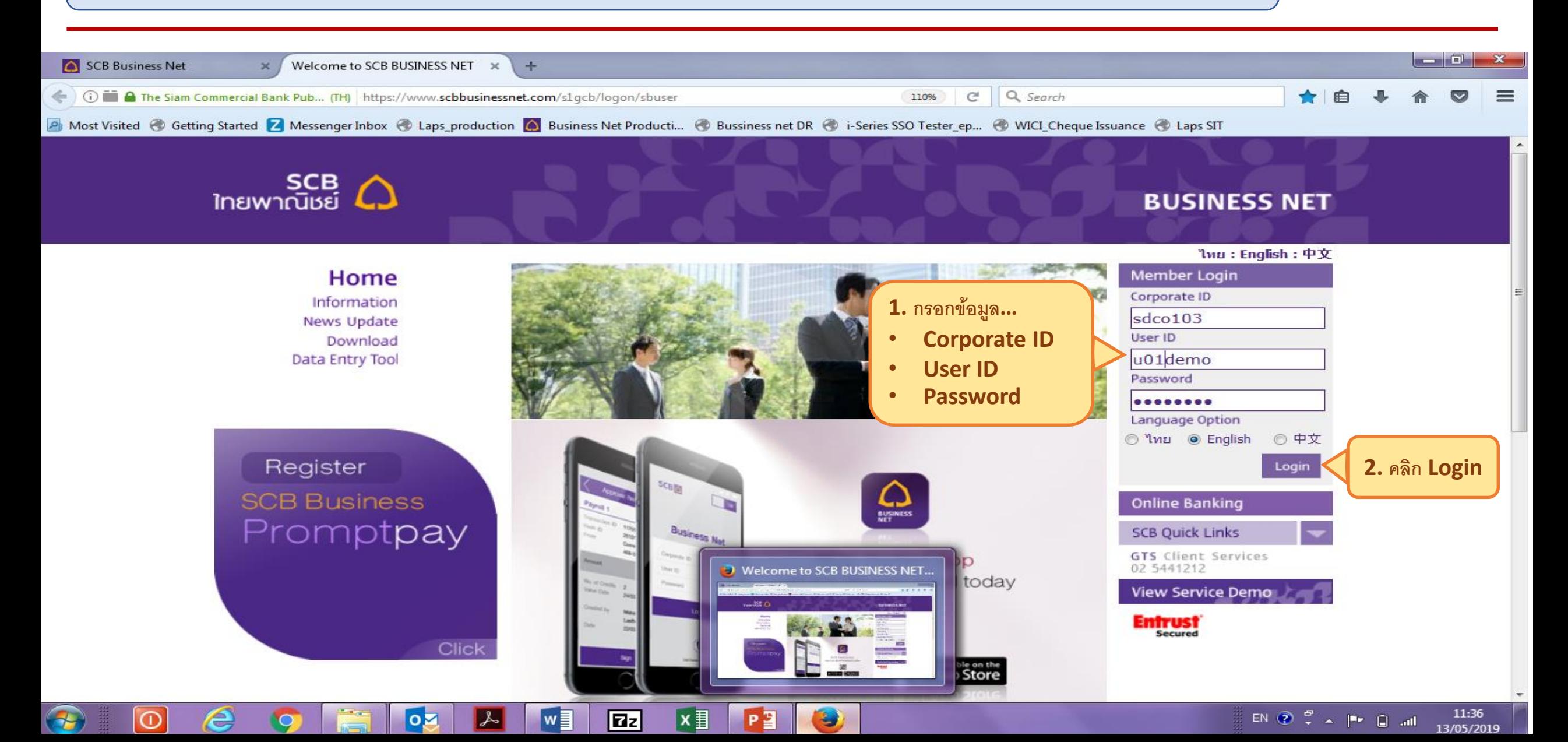

**SCB**<br> **C** 

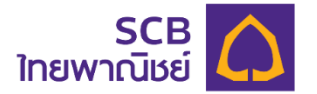

# **1.การสร้างรายการสั่งซื้อสมุดเช็ค**

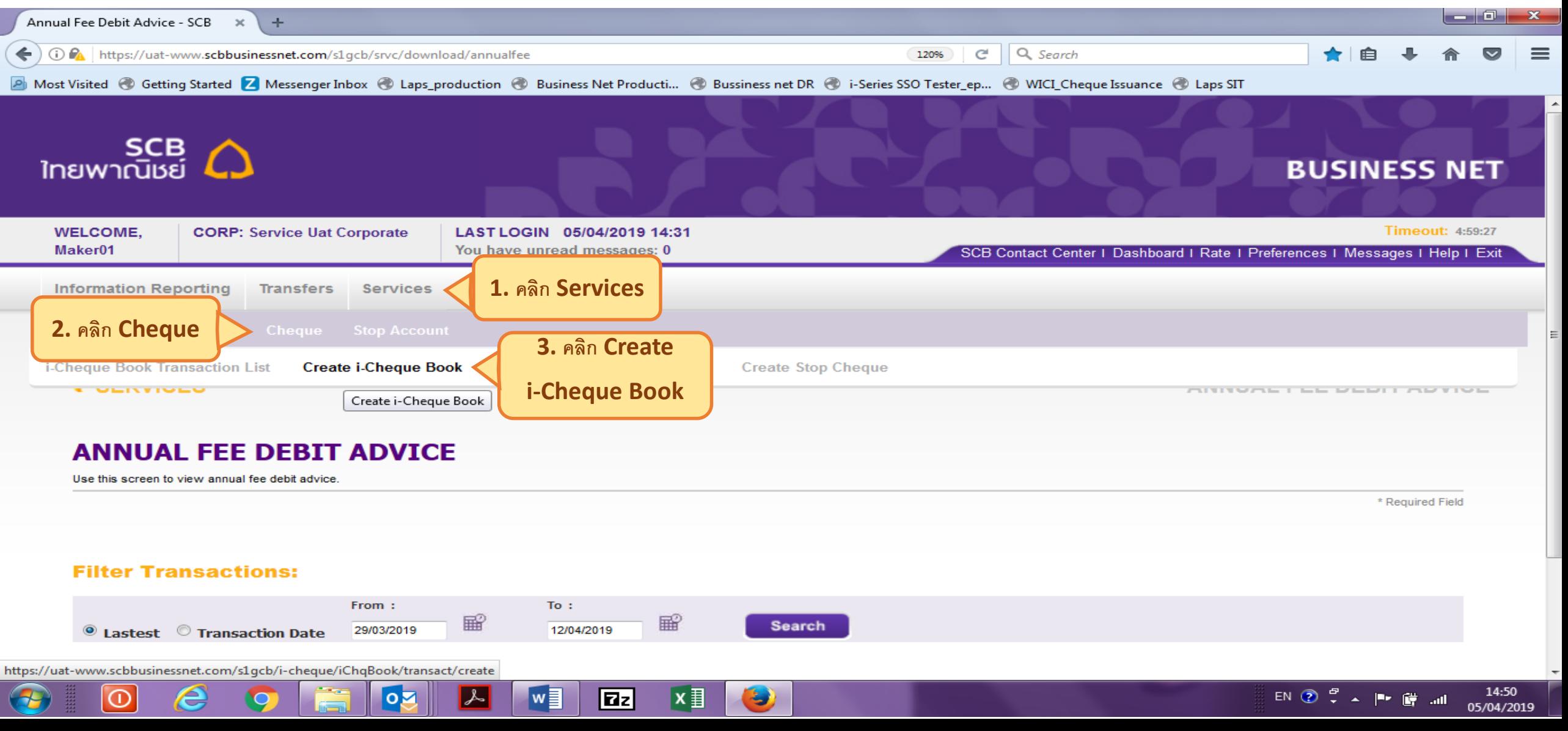

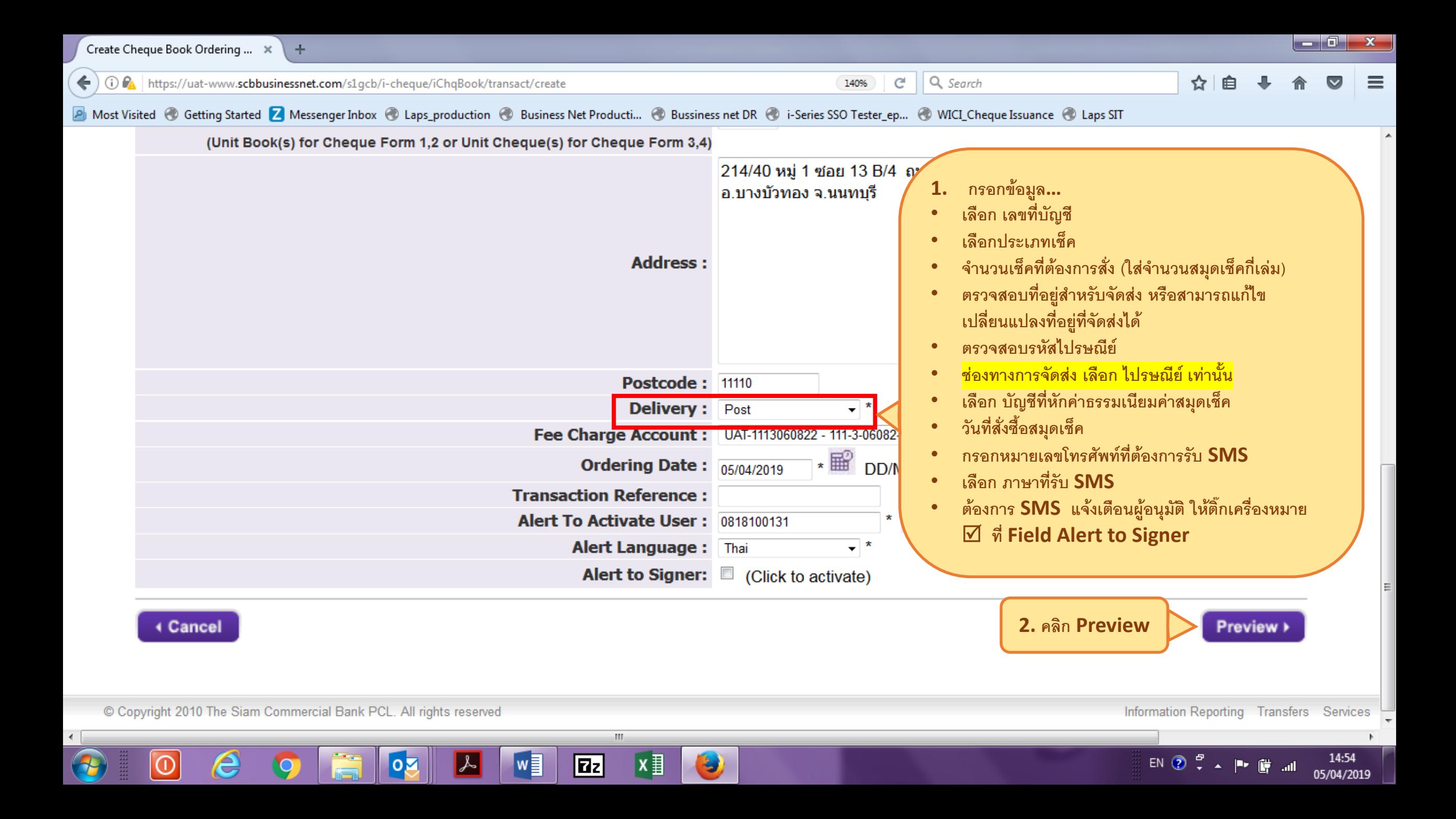

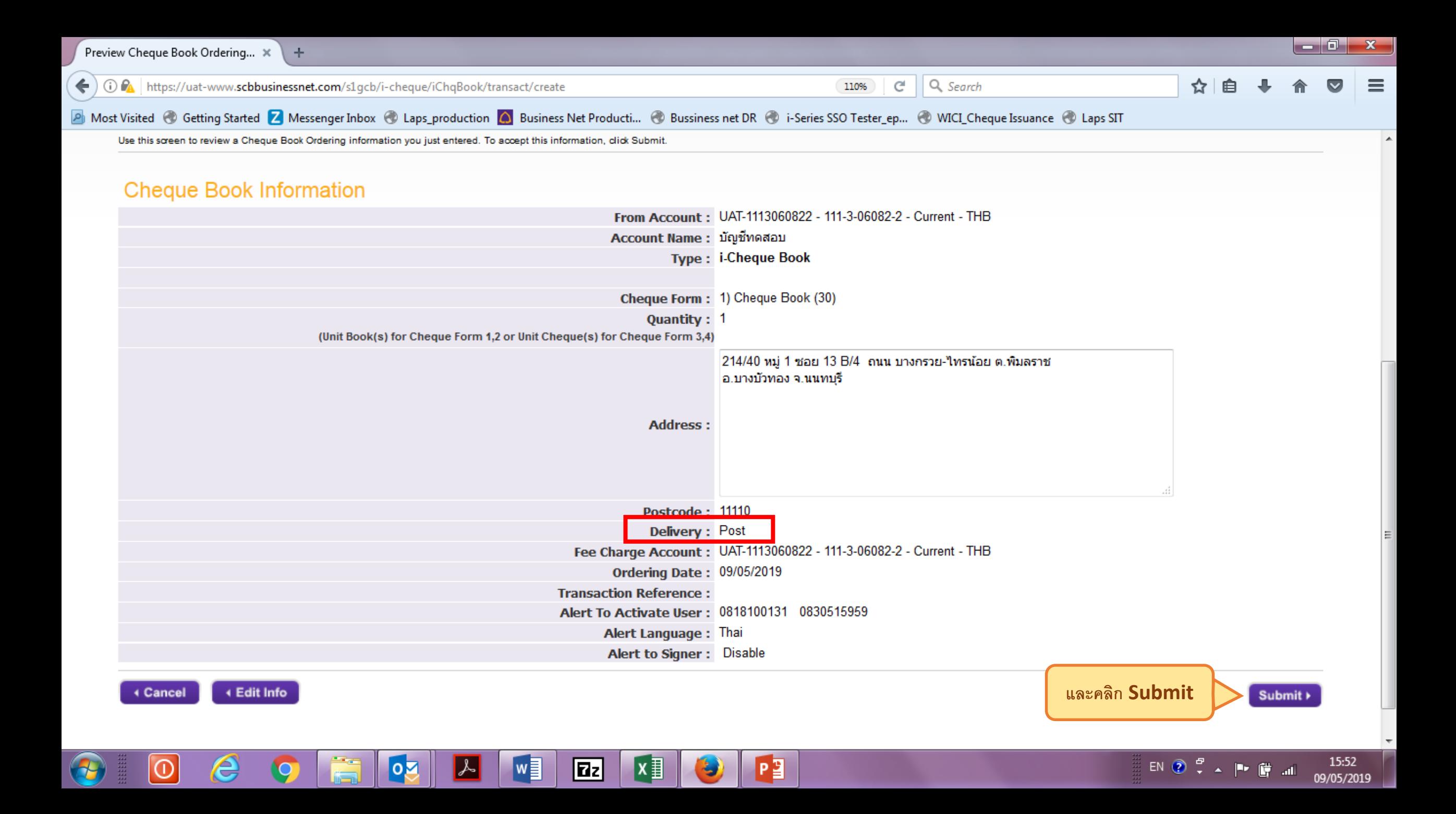

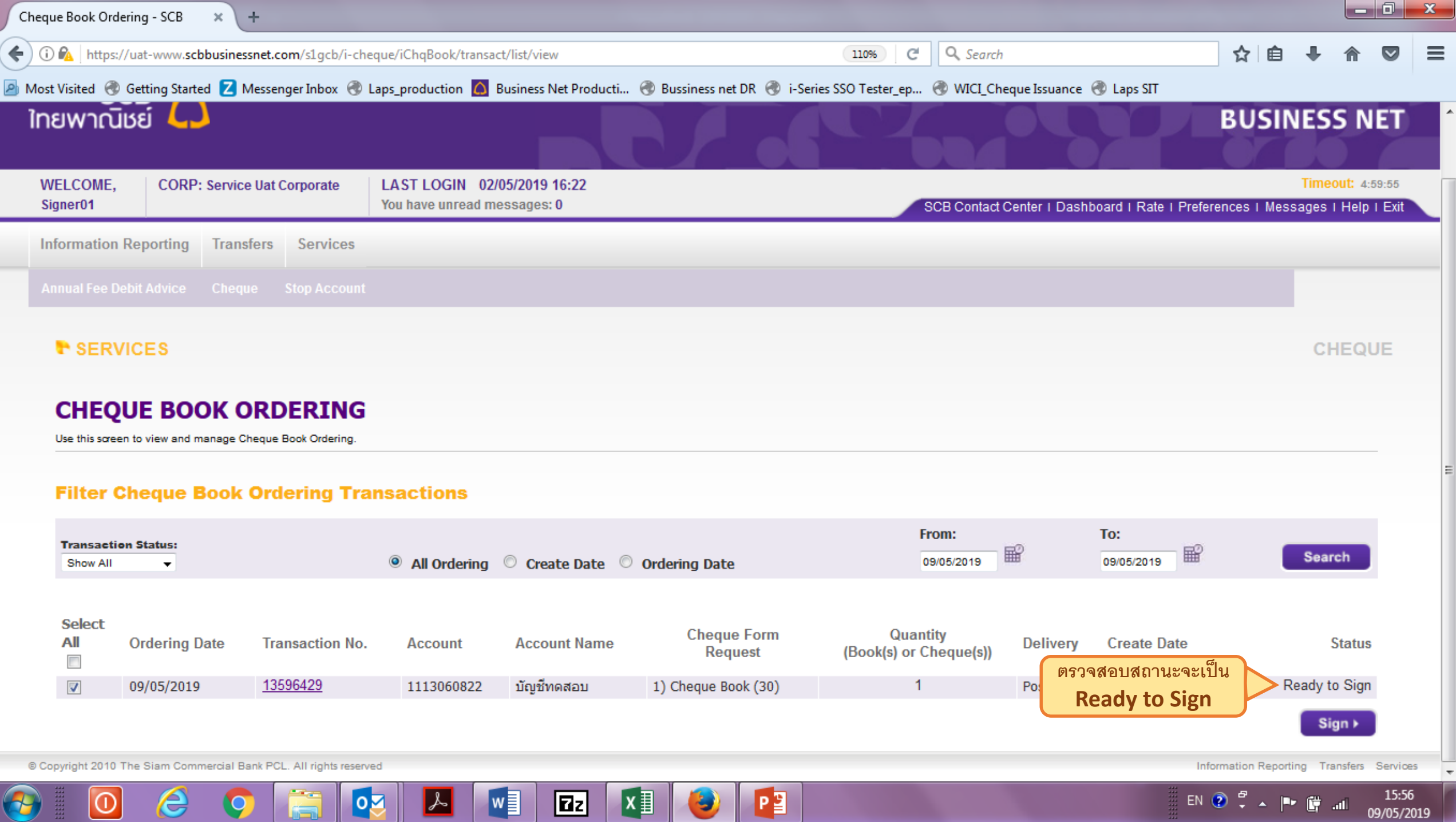

**NU** 

. 7

الدهابات ا

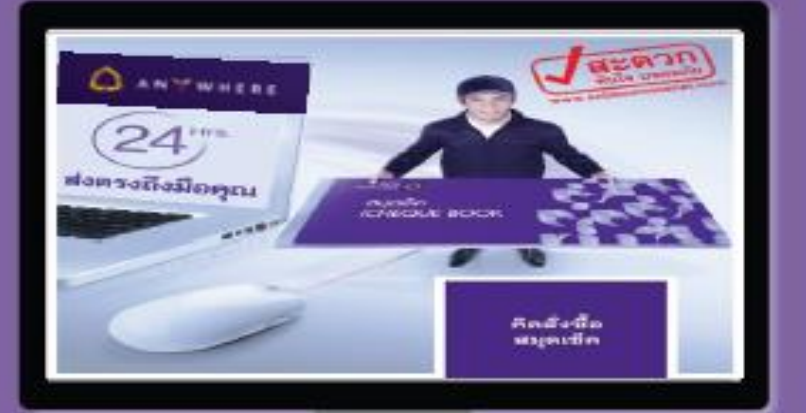

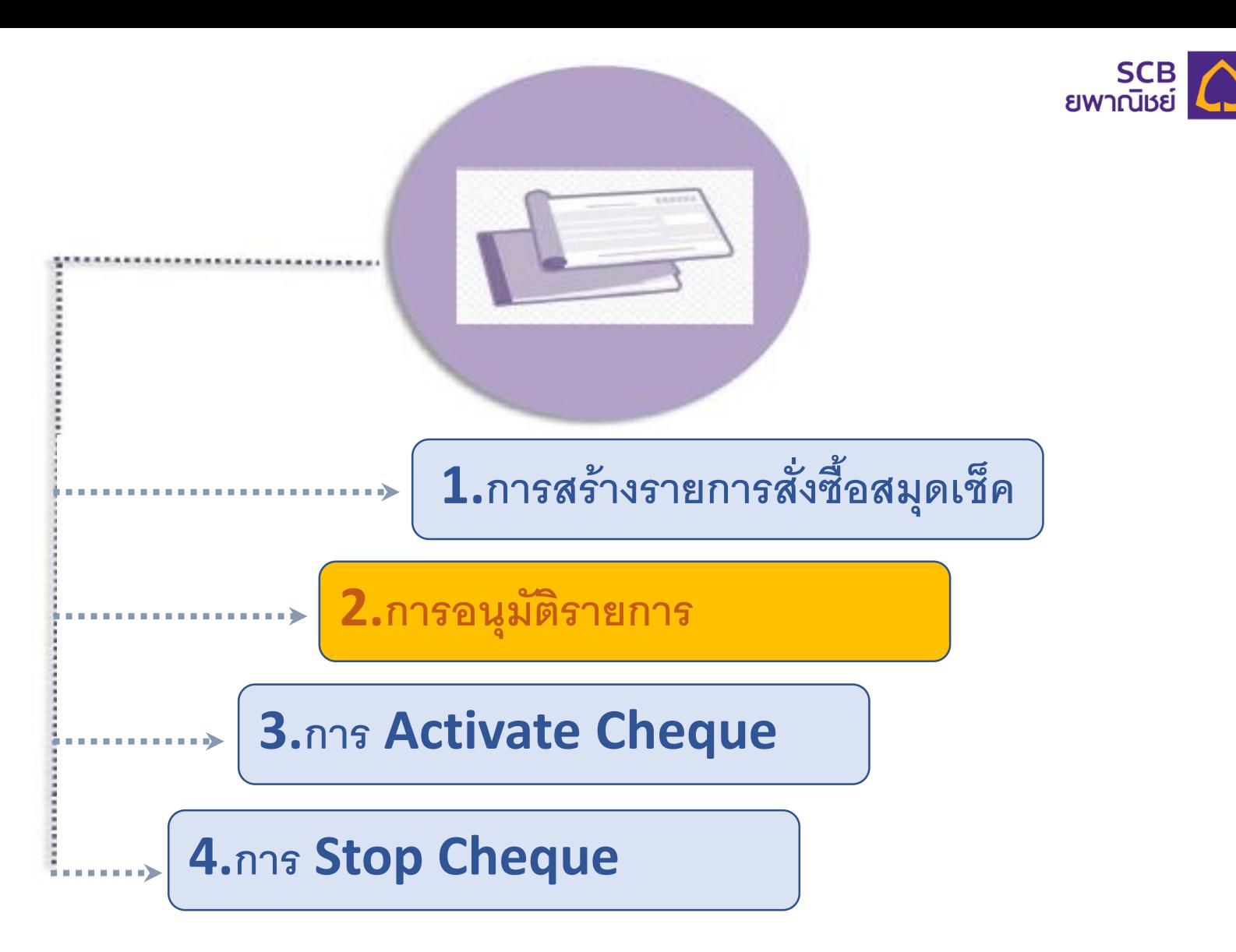

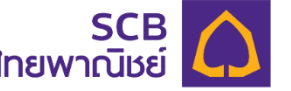

### **Signer Login เข้าระบบ SCB Business net เพื่ออนุมัติรายการ**

**Taz** 

∣x ≣

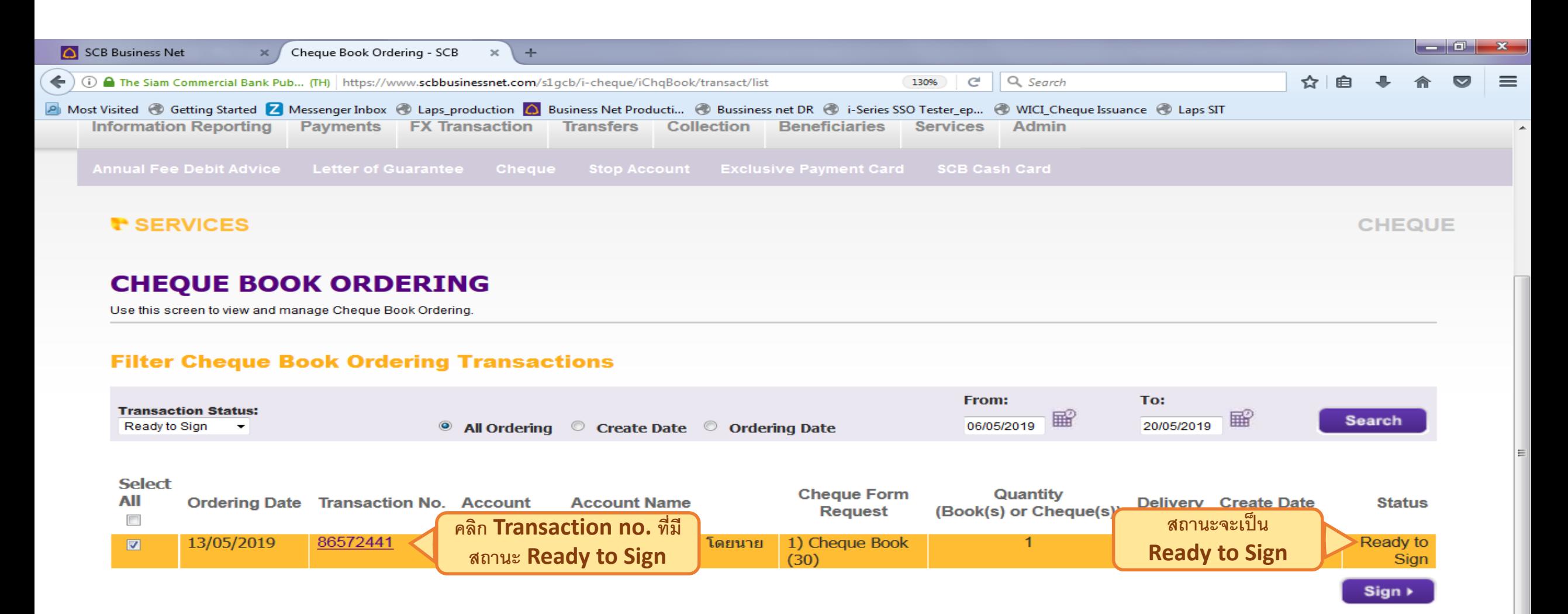

٧

© Copyright 2010 The Siam Commercial Bank PCL. All rights reserved

e

Information Reporting Payments FX Transaction Transfers Collection Beneficiaries Services Admin

11:41

13/05/2019

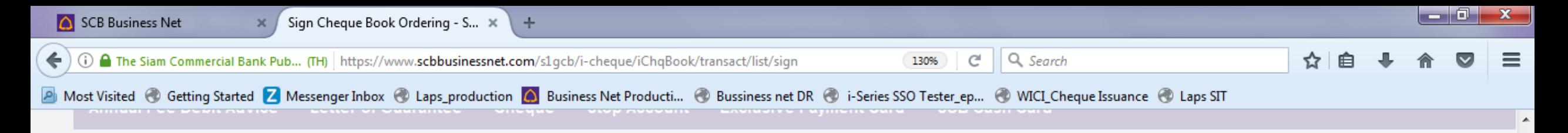

#### **T** SERVICES

**CHEQUE** 

#### **SIGN CHEQUE BOOK ORDERING**

Use this screen to review a Cheque Book Ordering information you wish to sign.

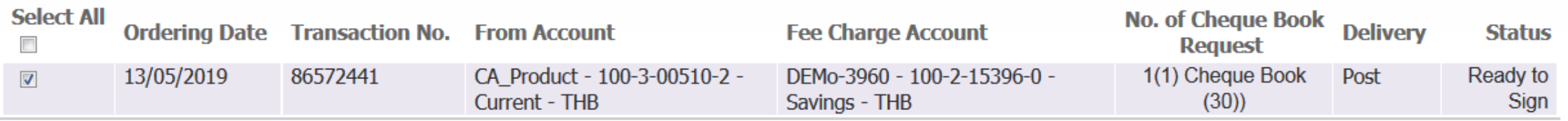

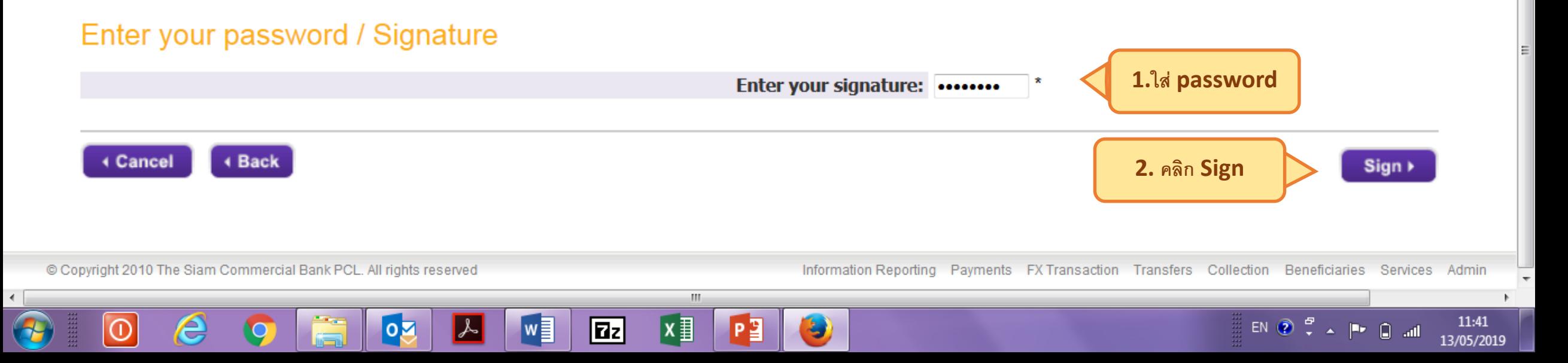

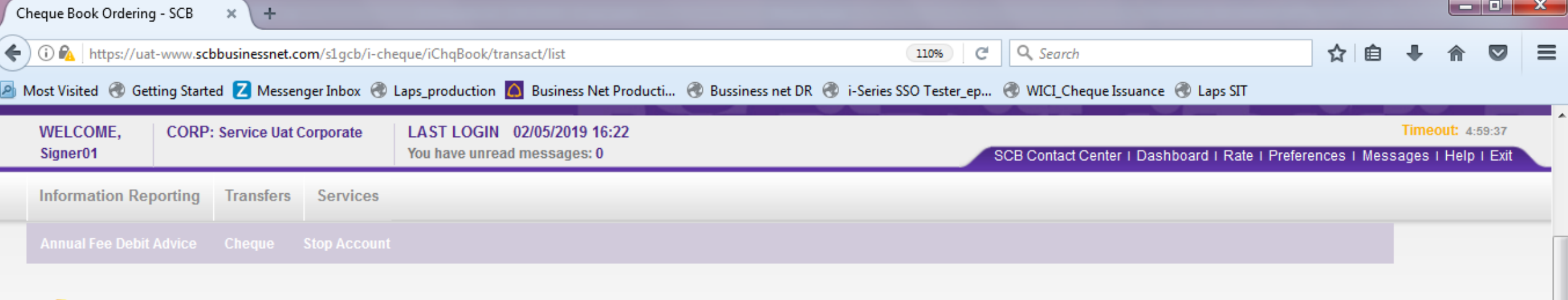

#### <sup>t</sup> SERVICES

**CHEQUE** 

#### **CHEQUE BOOK ORDERING**

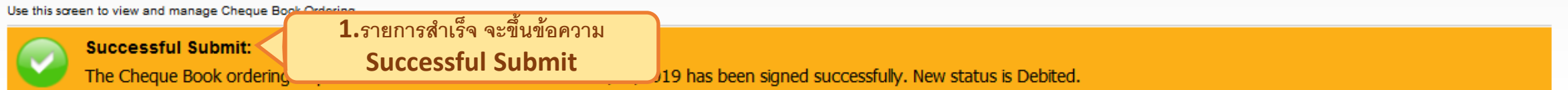

#### **Filter Cheque Book Ordering Transactions**

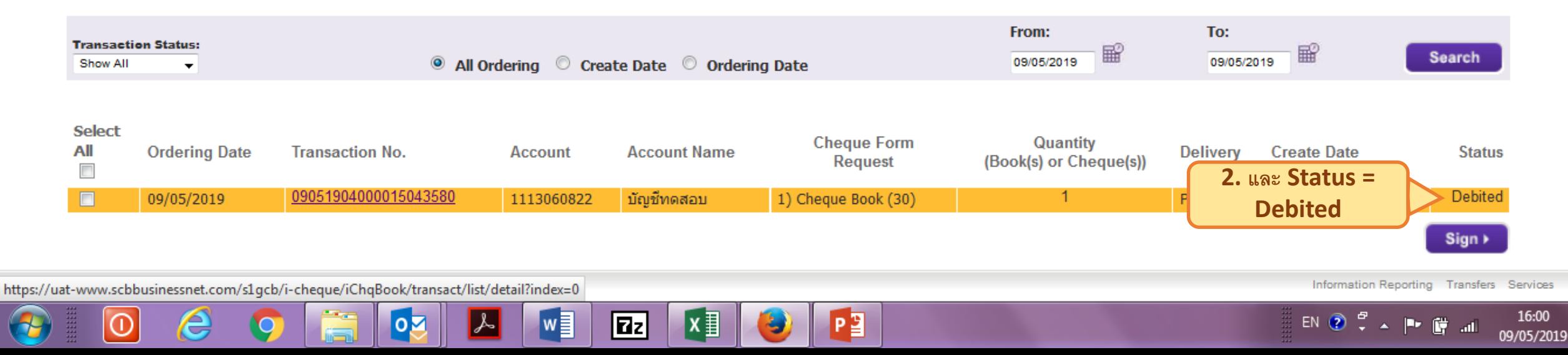

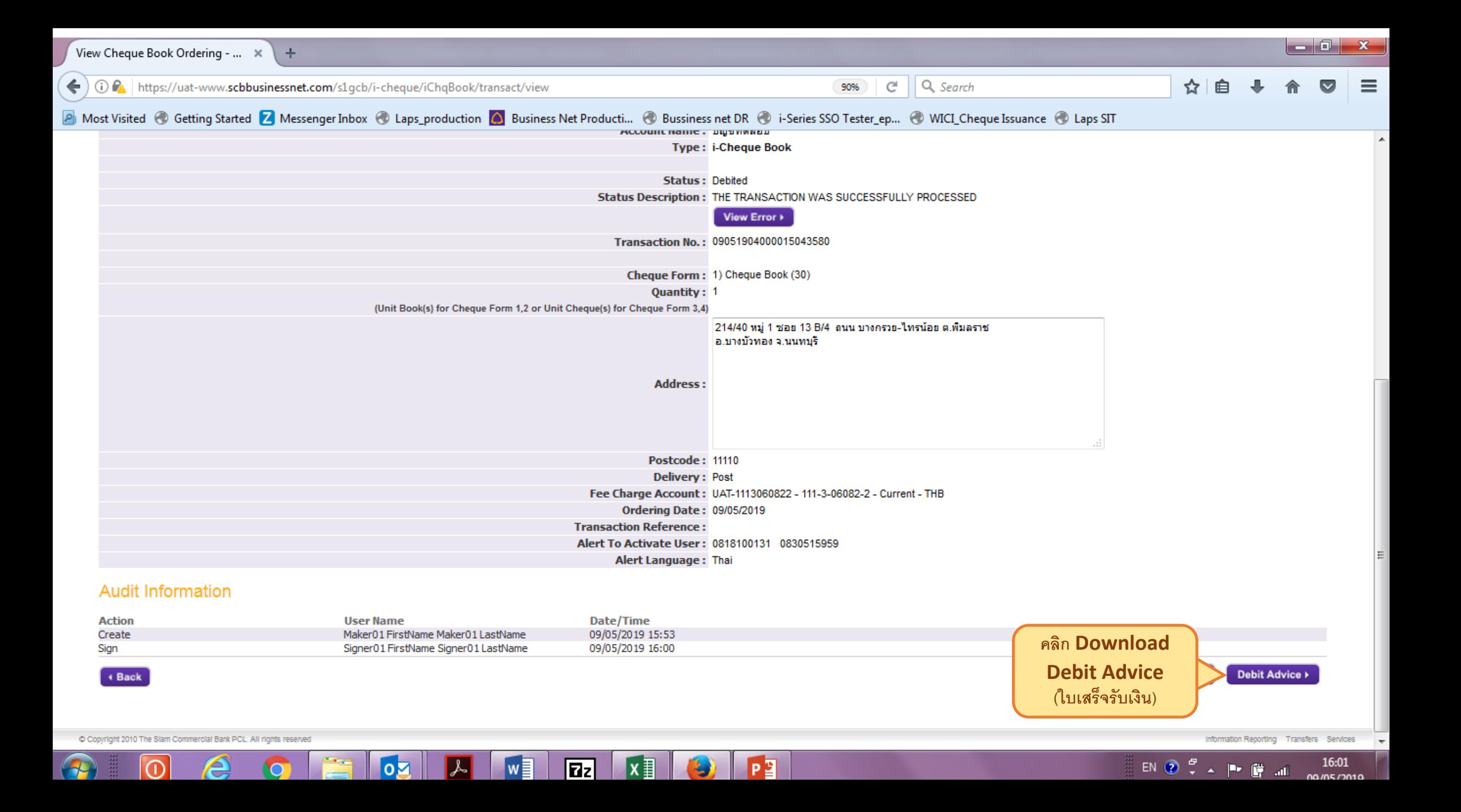

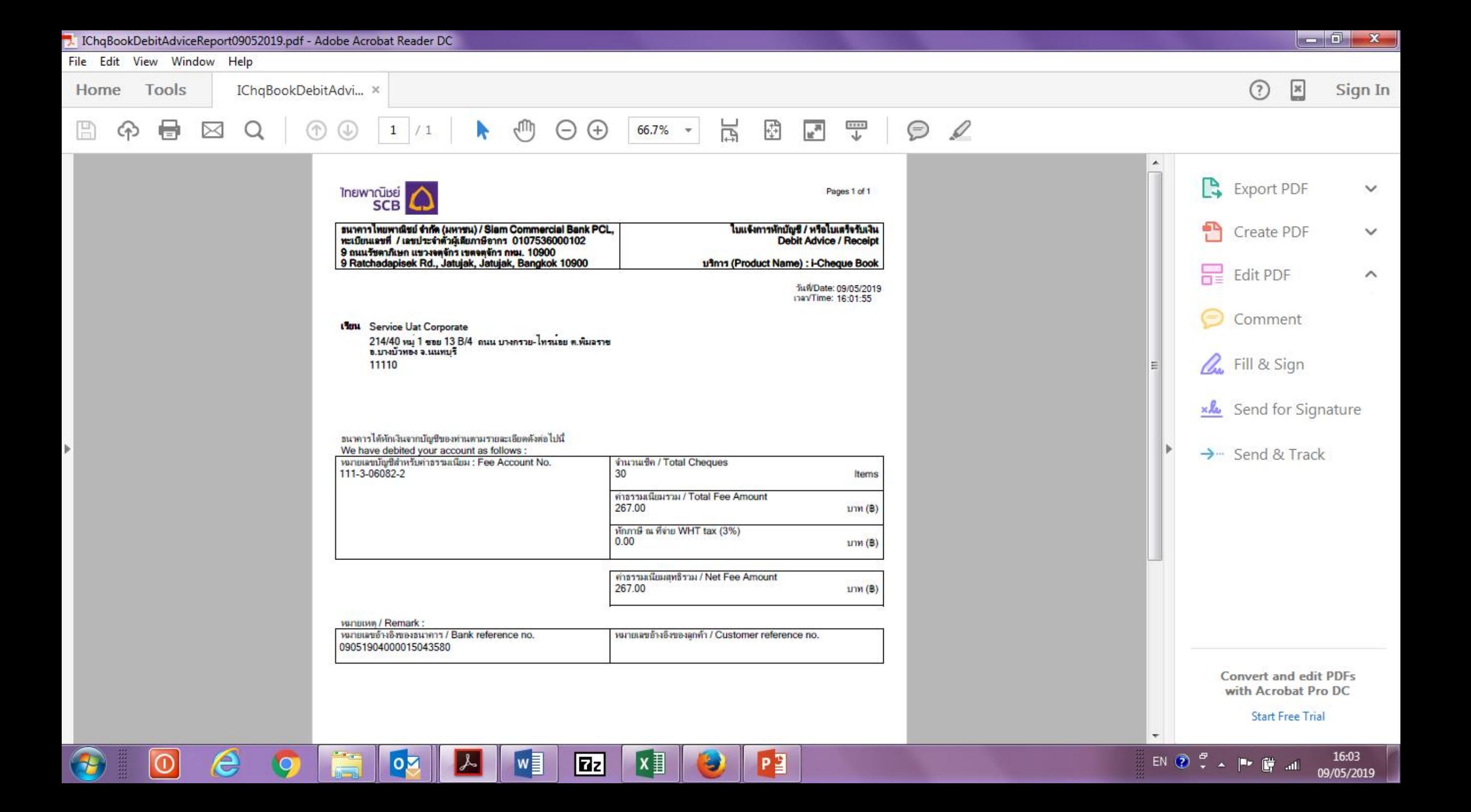

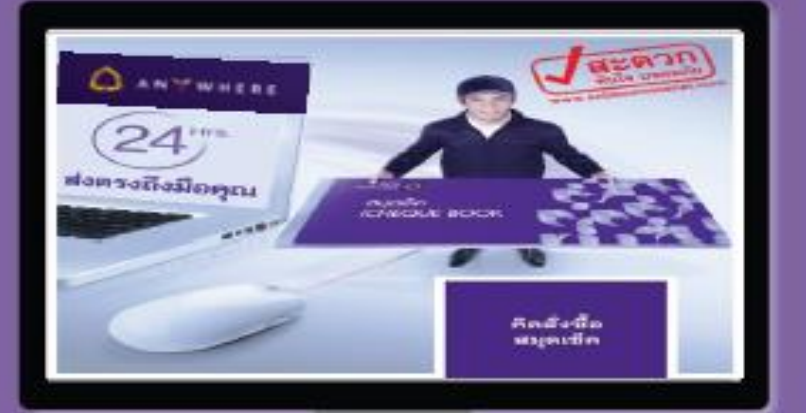

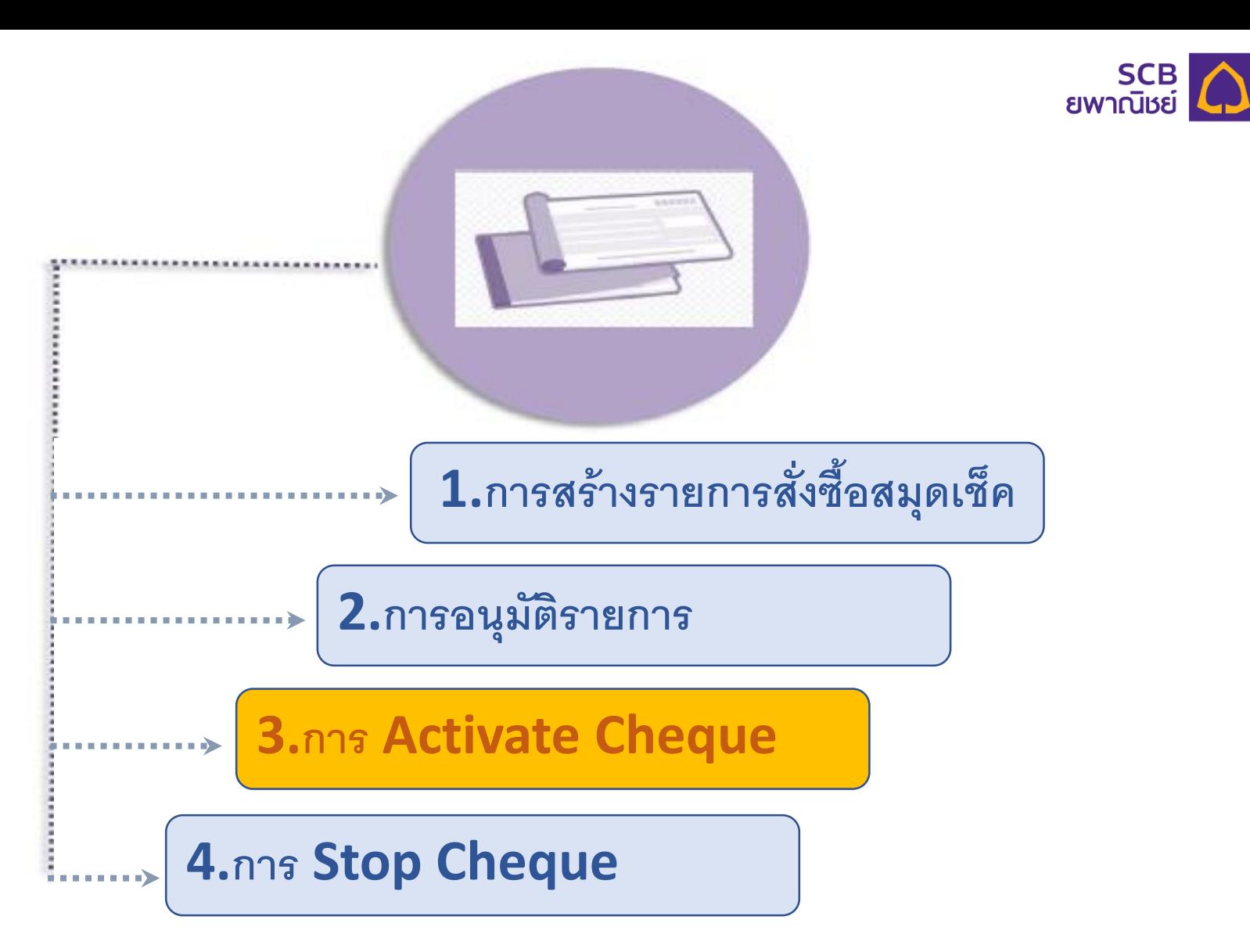

### User Login เข้าระบบ SCB Business net เพื่อทำ Activate Cheque

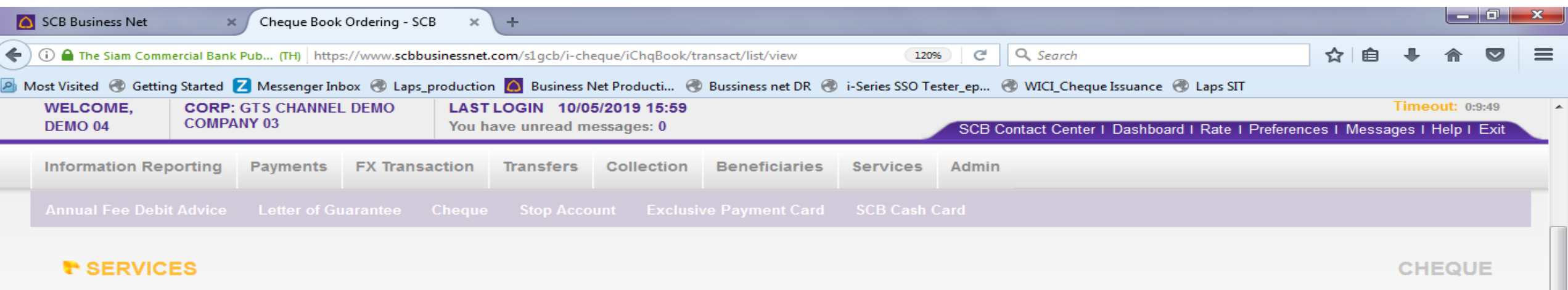

SCB O

#### **CHEQUE BOOK ORDERING**

Use this screen to view and manage Cheque Book Ordering.

#### **Filter Cheque Book Ordering Transactions**

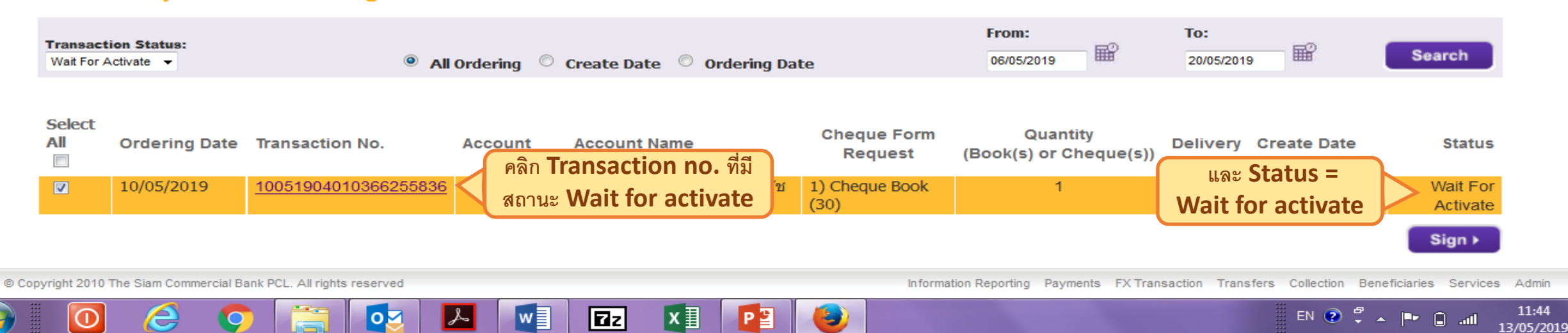

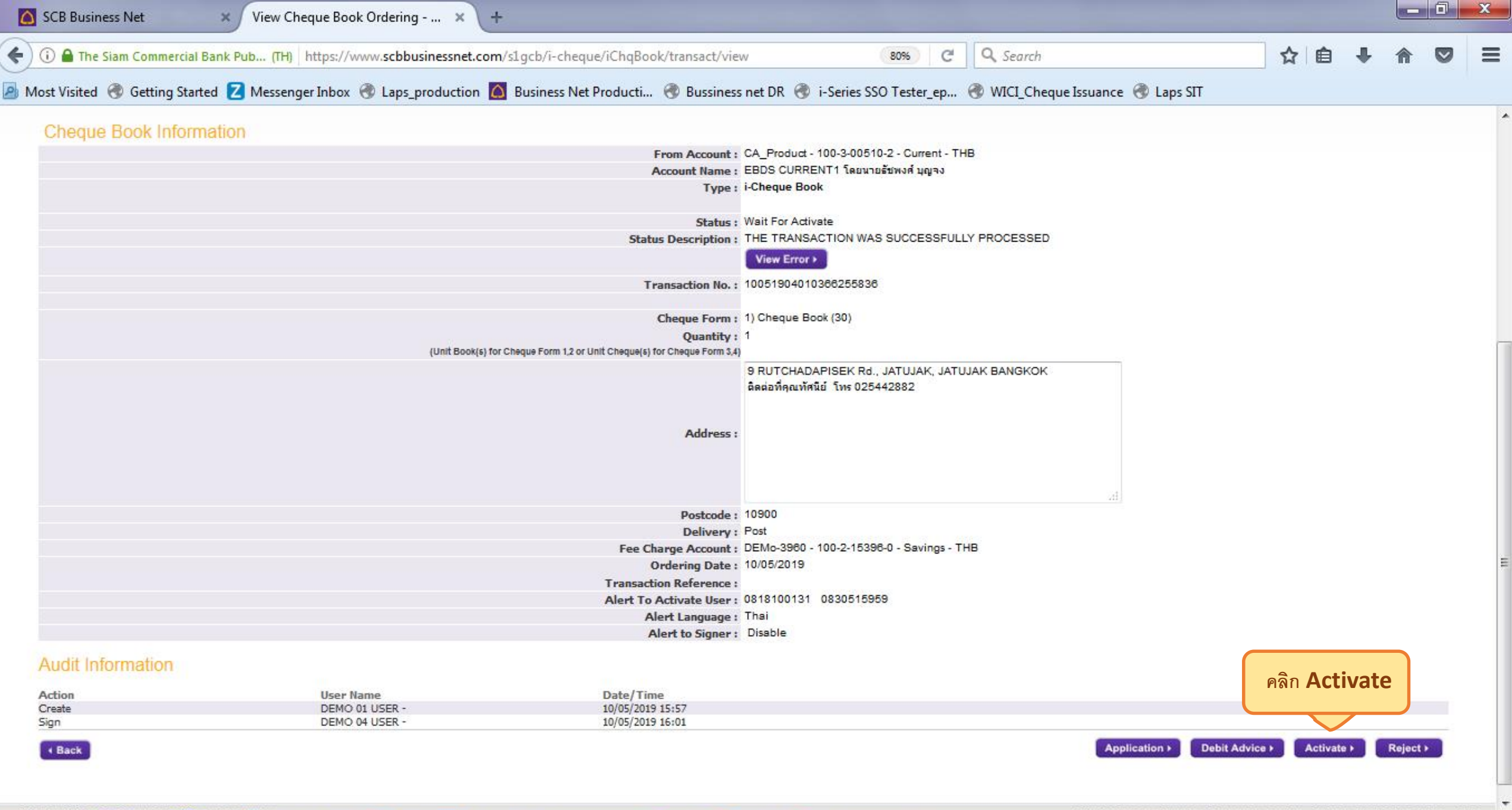

 $\bullet$ 

PE

 $\bigodot$ 

E

 $\boxed{\textcircled{\;}}$ 

 $e<sub>o</sub>$ 

E

OZ

 $\mathbf{z}$ 

 $W$ 

 $x \overline{1}$ 

 $\boxed{z}$ 

EN  $\bigcirc \qquad \frac{11:45}{2}$  A  $\qquad \qquad$  Pr  $\bigcirc$  and  $\frac{11:45}{13/05/2019}$ 

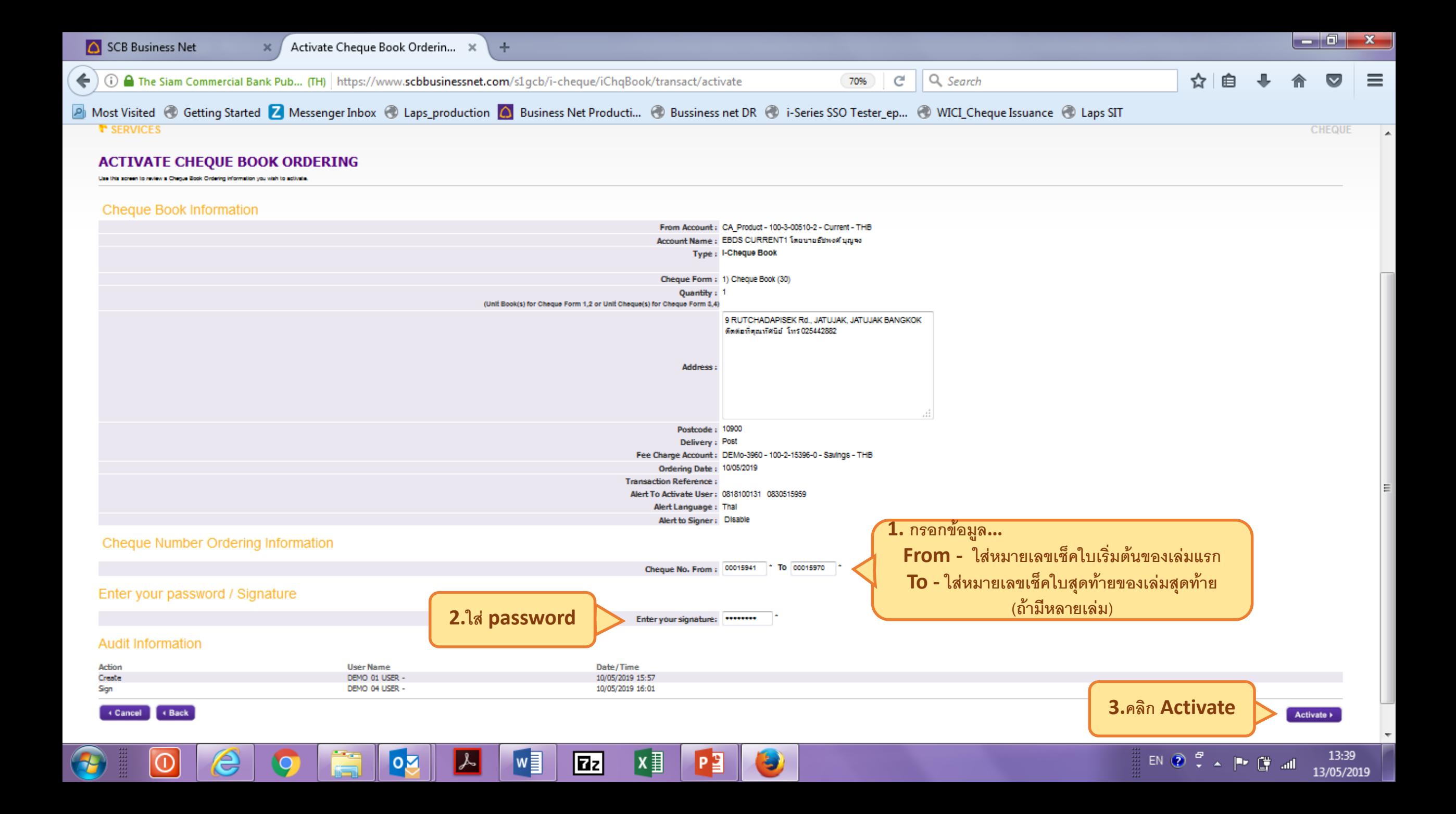

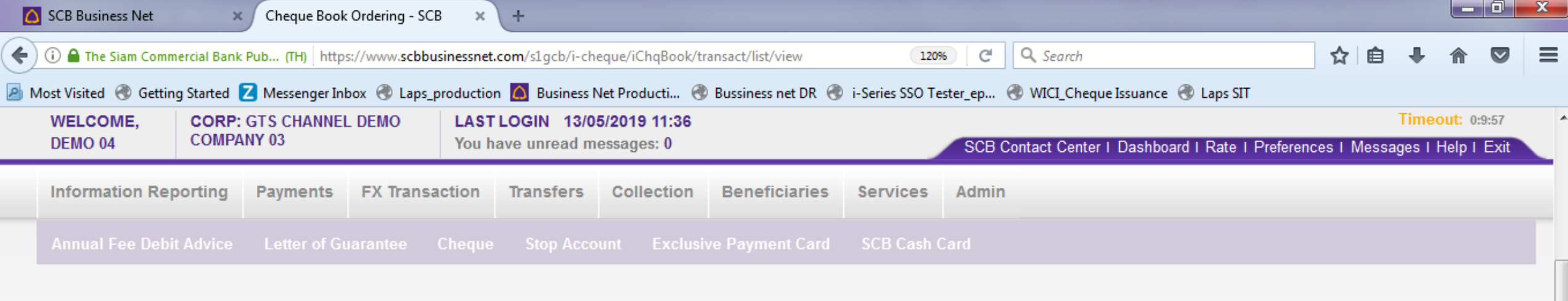

**CHEQUE** 

#### *L* SERVICES

#### **CHEQUE BOOK ORDERING**

Use this screen to view and manage Cheque Book Ordering.

#### **Filter Cheque Book Ordering Transactions**

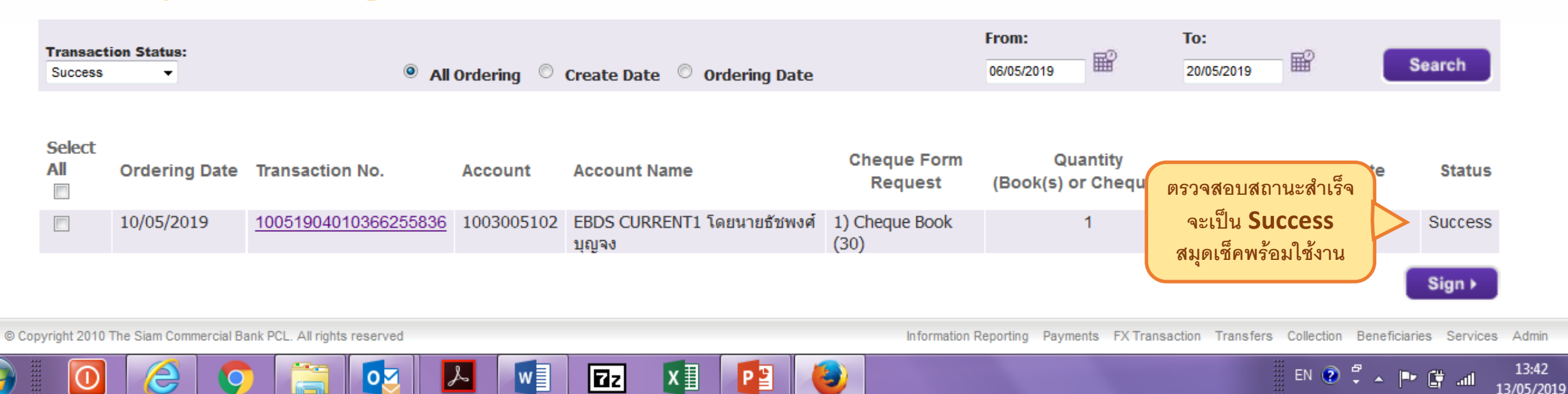

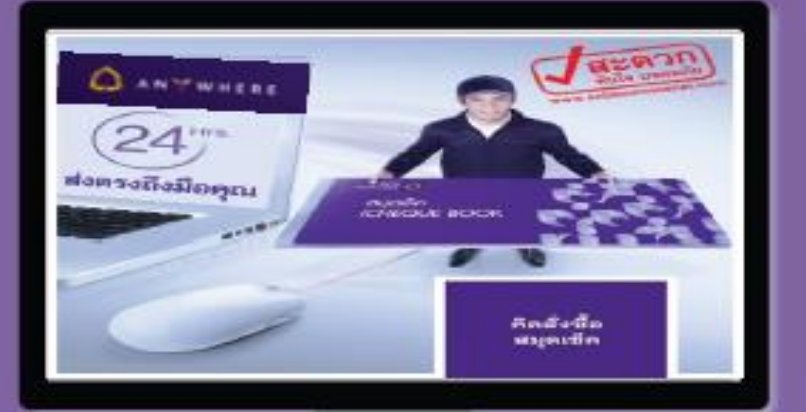

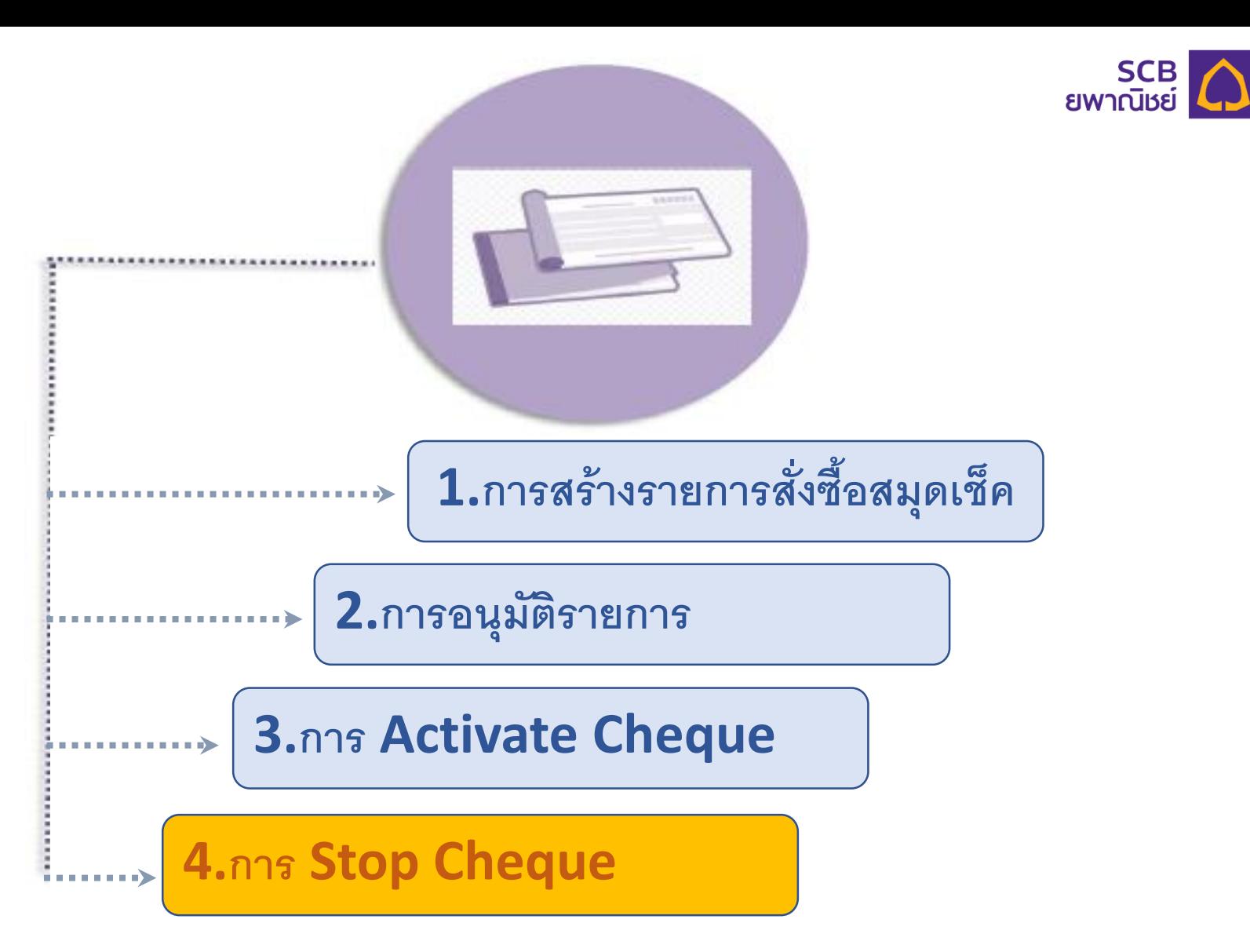

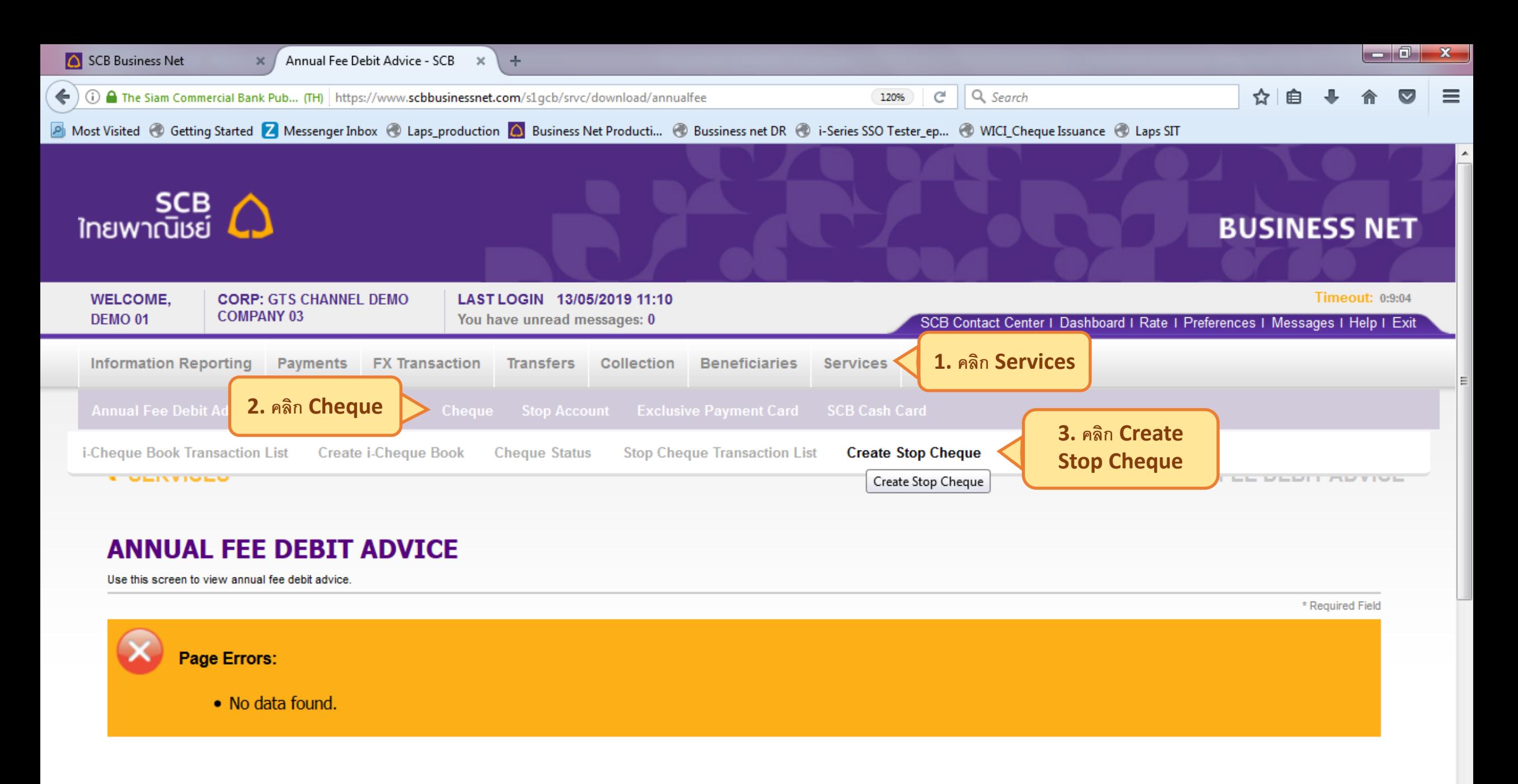

 $\mathsf{EN} \ \bigotimes \ \overset{\mathsf{op}}{\mathsf{v}}\ \blacktriangle \ \ \big|\overset{\mathsf{op}}{\mathsf{I}}\ \bigotimes \ \text{and}$ 

15:33

13/05/2019

https://www.scbbusinessnet.com/s1gcb/srvc/stopchq/create

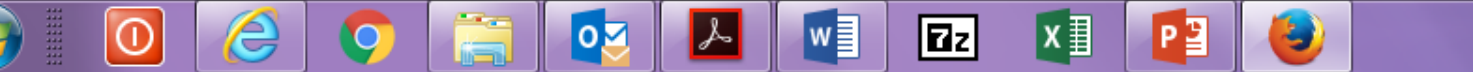

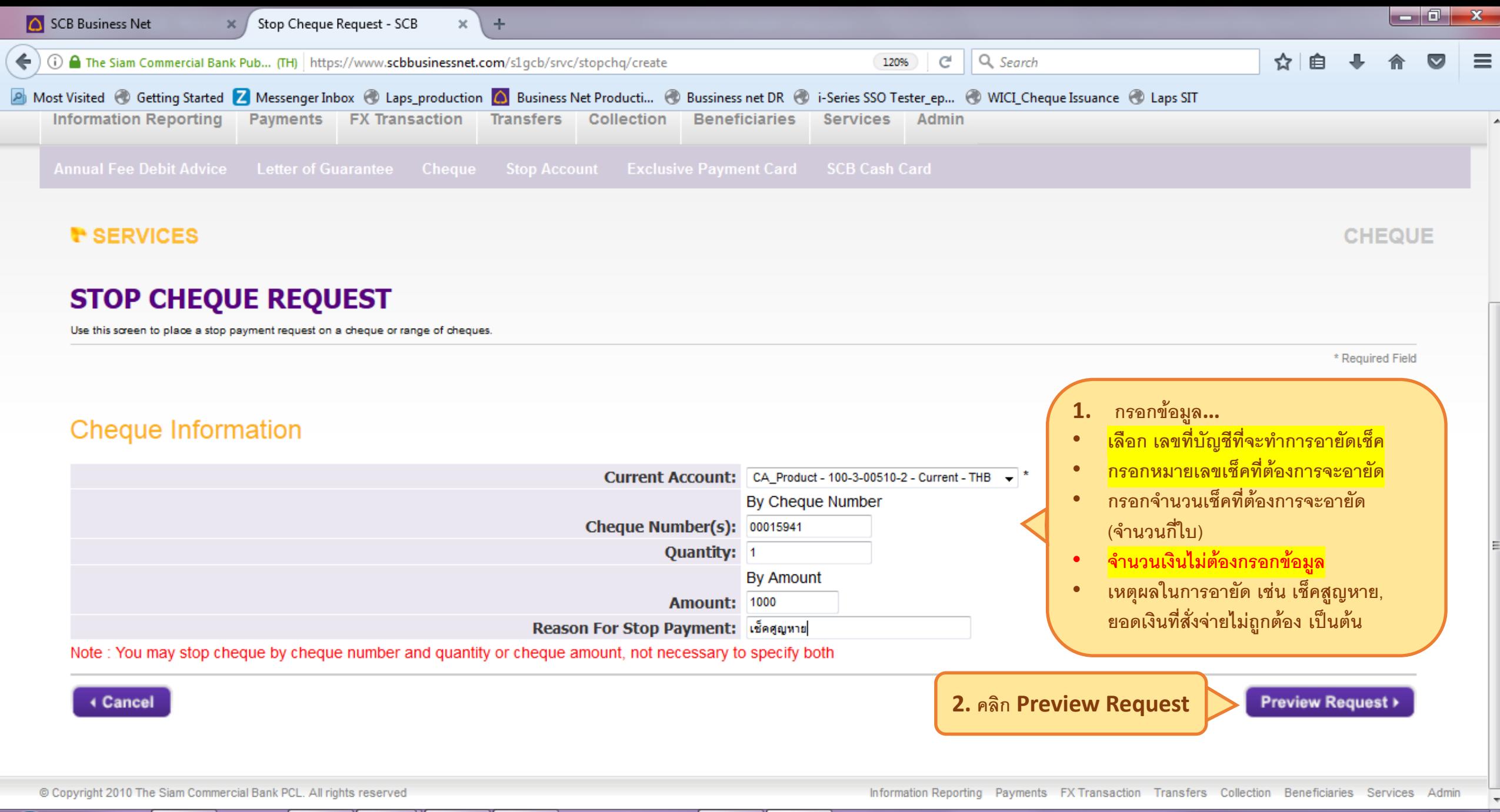

الية ا

**Taz** 

IH  $\bigcirc$   $\stackrel{\alpha}{\cdot}$   $\land$   $\biguparrow$   $\bigcirc$   $\bigcirc$  all

16:16

13/05/2019

៷≣

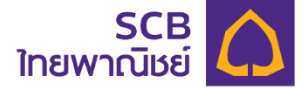

# **Thank You**